# Smart Classroom Instructions

#### SIEMENS HALL 108

#### *Powering Up the System*

- 1) To start the tablet, press the Power button on the tablet
- 2) Choose from PC, Blu-Ray, Laptop, HDMI or Doc Cam to drag into the box for main projector
- 3) Press Projector Power to turn on projector for display

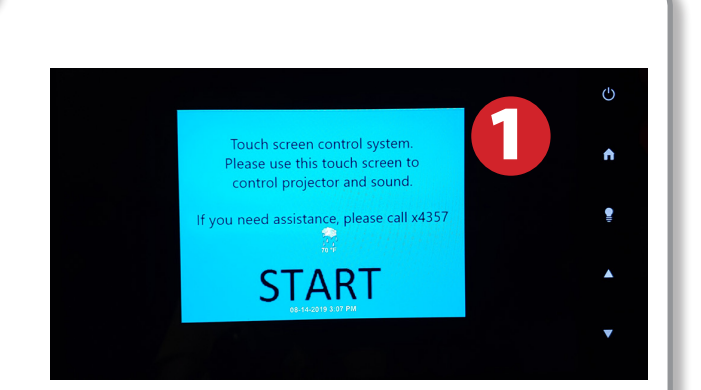

4) Volume, Microphone, Aspect Ratio and Blu-Ray controls will be readily accessible for whatever source you use on the tablet

#### *Using Console Computer*

- 1) Drag the Computer button to the center of tablet
- 2) Press Power button (in the upper left corner)

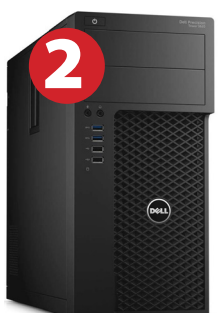

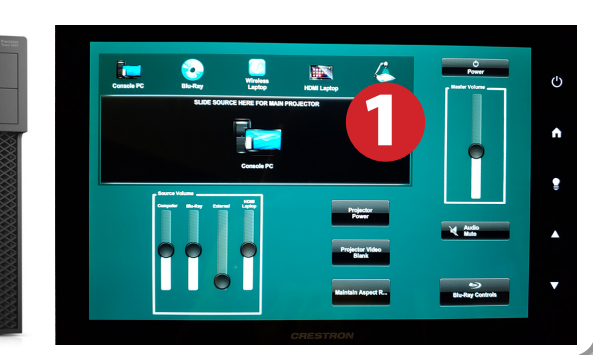

# *Using a Laptop or HDMI Device*

- 1) Turn on your laptop
- 2) Drag HDMI Laptop to projector source
- 3) Connect the VGA Cable or the HDMI cable to the video output port on your laptop.
- 4) Connect your laptop's AC adaptor to a power outlet and start up your laptop
- 5) If you still do not see an image, refer to the laptop troubleshooting guide later in these instructions
- 6) When finished, shut down your laptop and disconnect all cables
- 7) Proceed to shutting down the rest of the equipment. Follow the instructions later in this guide, Powering Down the System

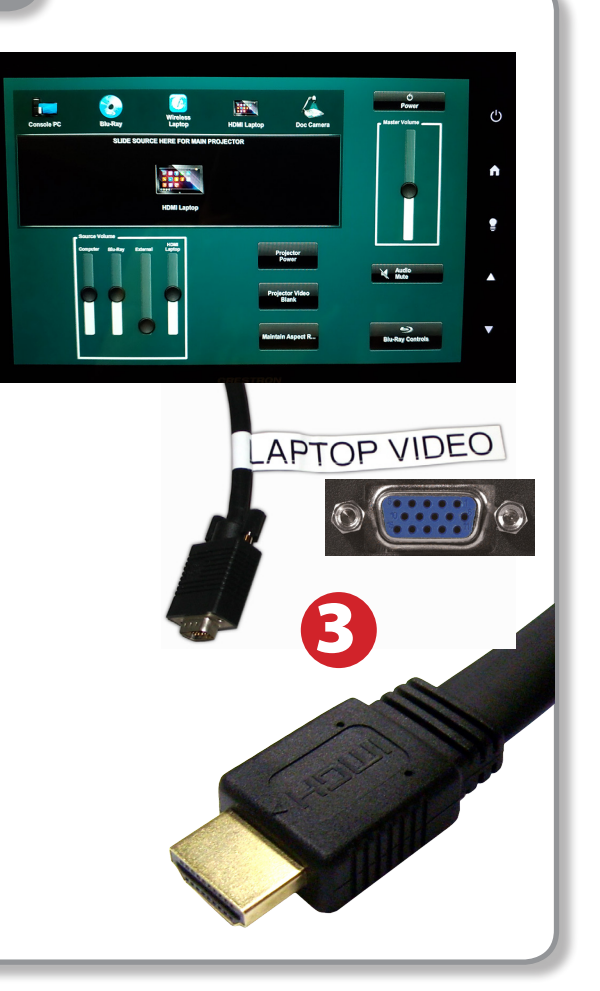

# *Using the Document Camera*

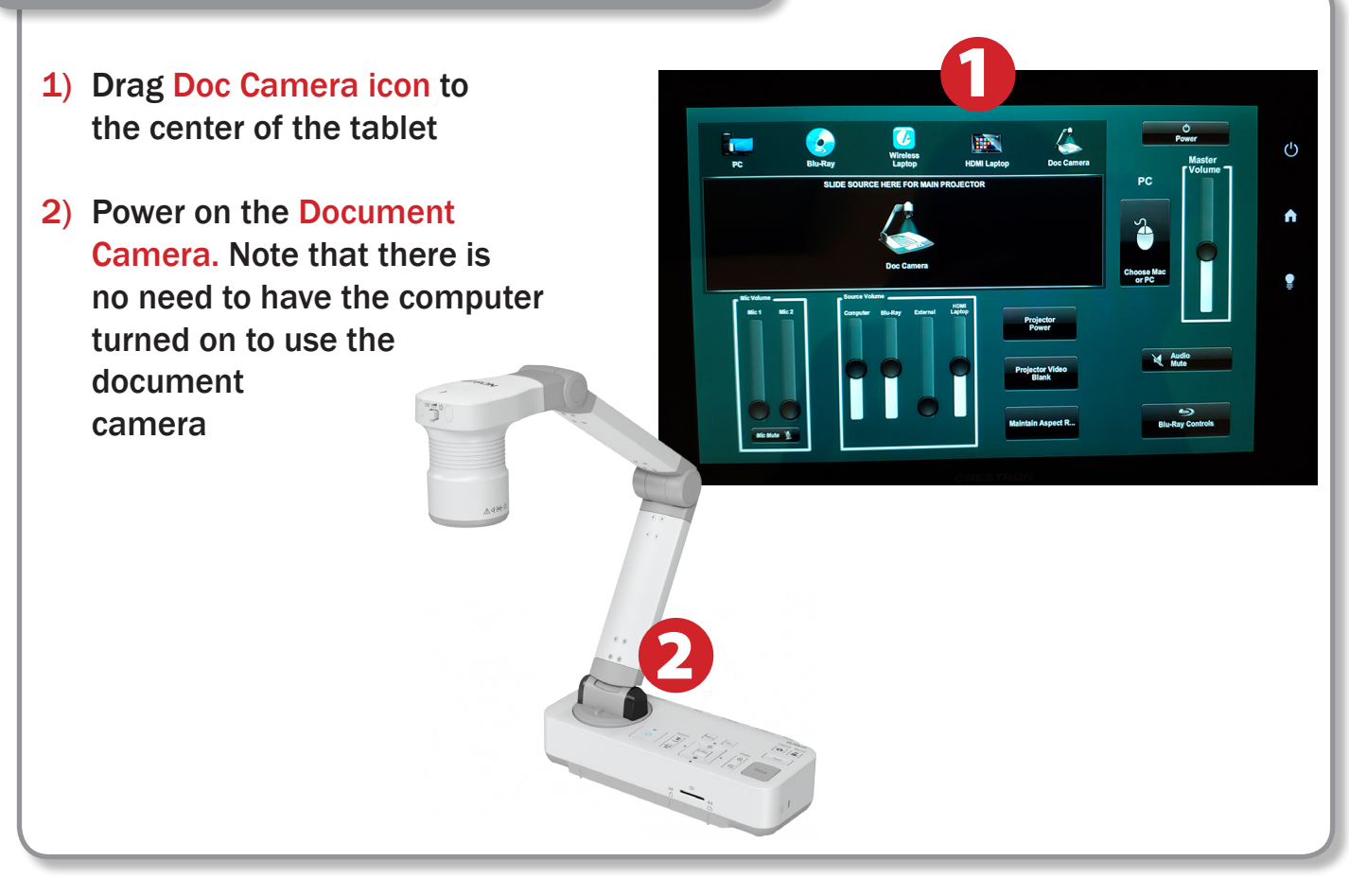

# *Laptop Troubleshooting*

For PC Laptops: Depending on your model of laptop, you may need to toggle the display mode. For example, on many laptops, you must hold down the function key (FN) located in the lower left-hand corner of the keyboard, and at the same time, press the video toggle key, which is located along the

top of the keyboard. Look for the text CRT/LCD or an icon of a display and a laptop.

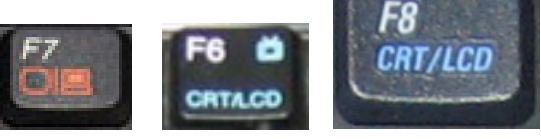

Fn

*Examples of video toggle keys*

#### For Mac Laptops:

- 1) Go to System Preferences/Display.
- 2) Select the Arrangement tab and check the Mirror Displays box.

#### *Powering Down the System*

1) Power down Computer

#### **Windows**

Start Menu -> Shut Down -> Click OK

2) Press the Power button on the tablet then press Yes

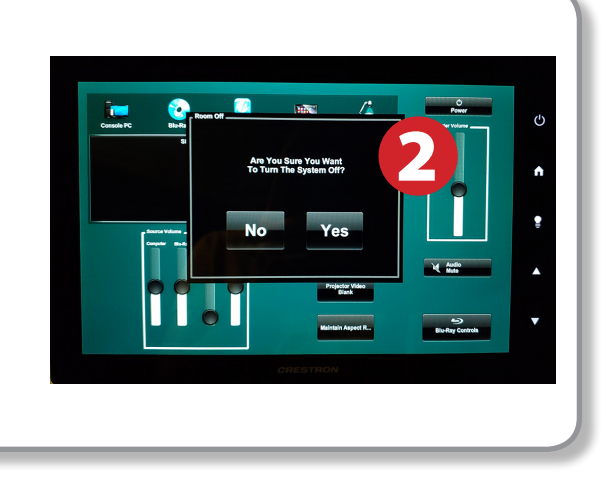

# *Who to Call for Assistance*

If you are having any difficulties using equipment in this room, call extension **3166**

 $000$ Color LCD  $\Box$   $\Omega$ Display Arrangement Color To rearrange the displays, drag them to the desired position<br>To relocate the menu bar, drag it to a different display. Mirror Displays

Fall 2019